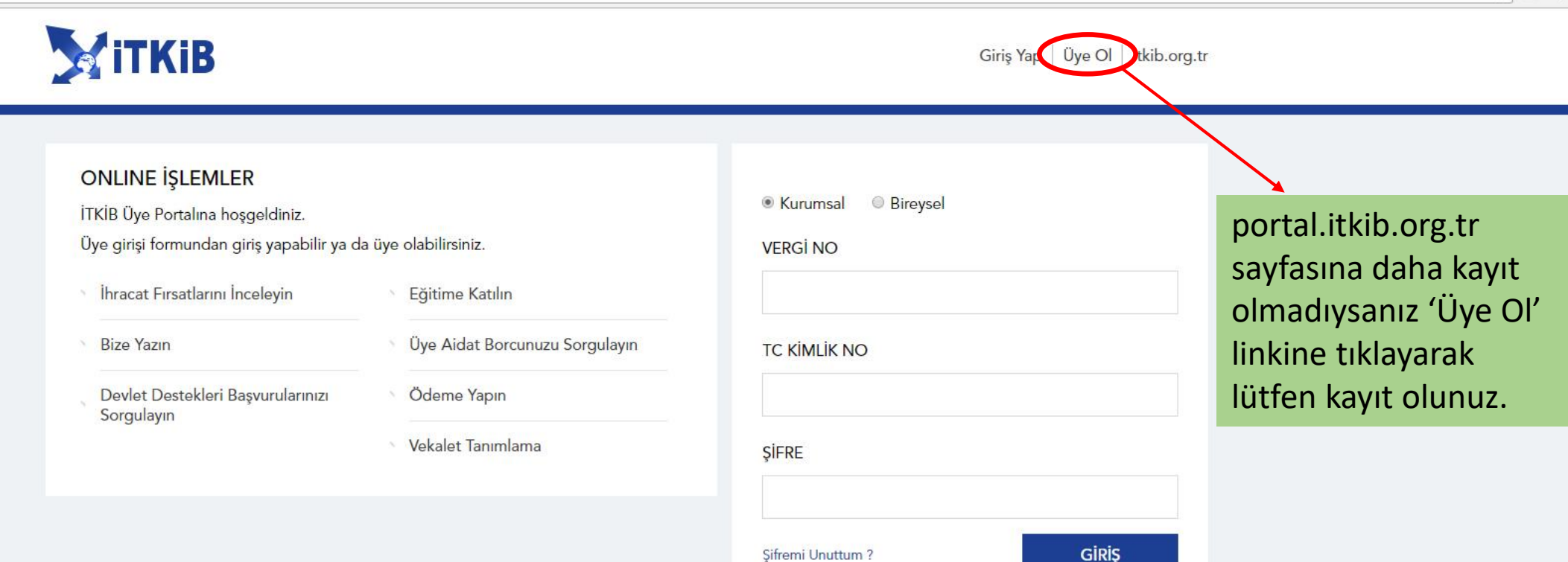

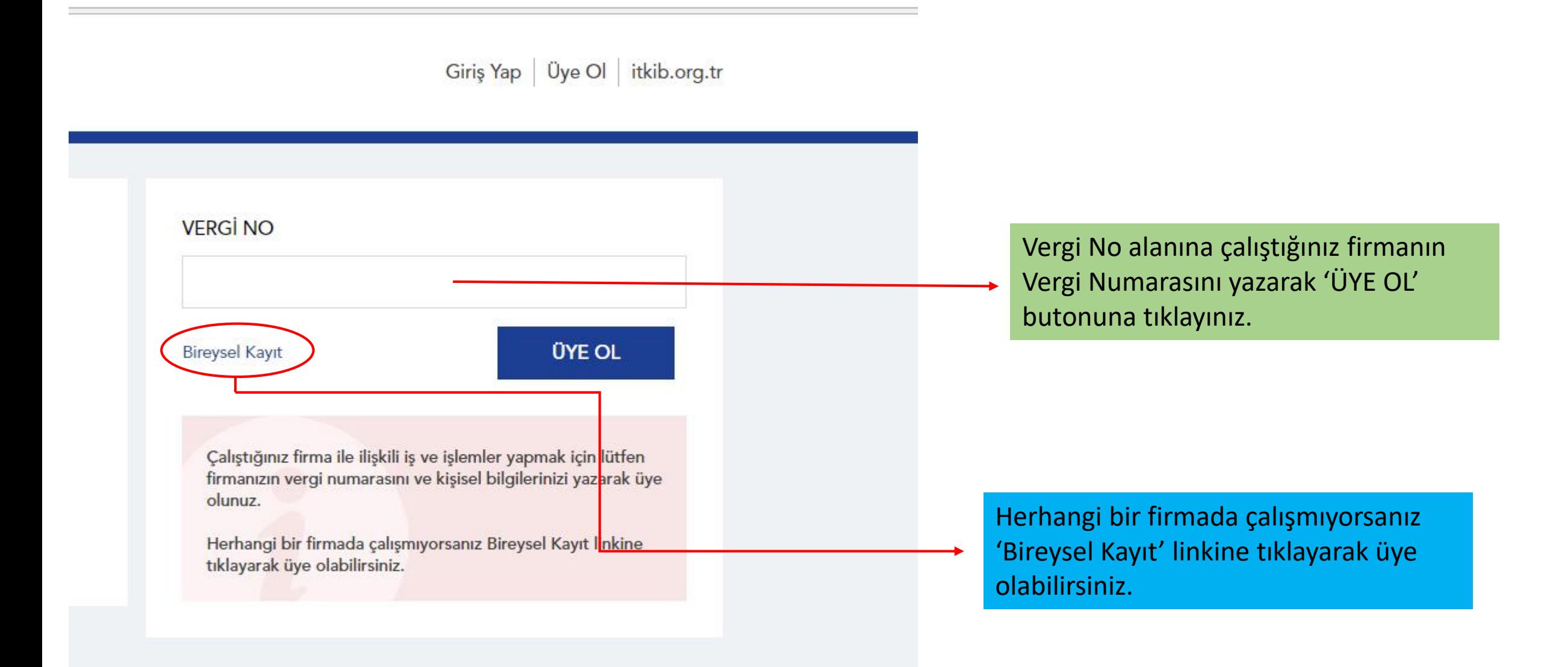

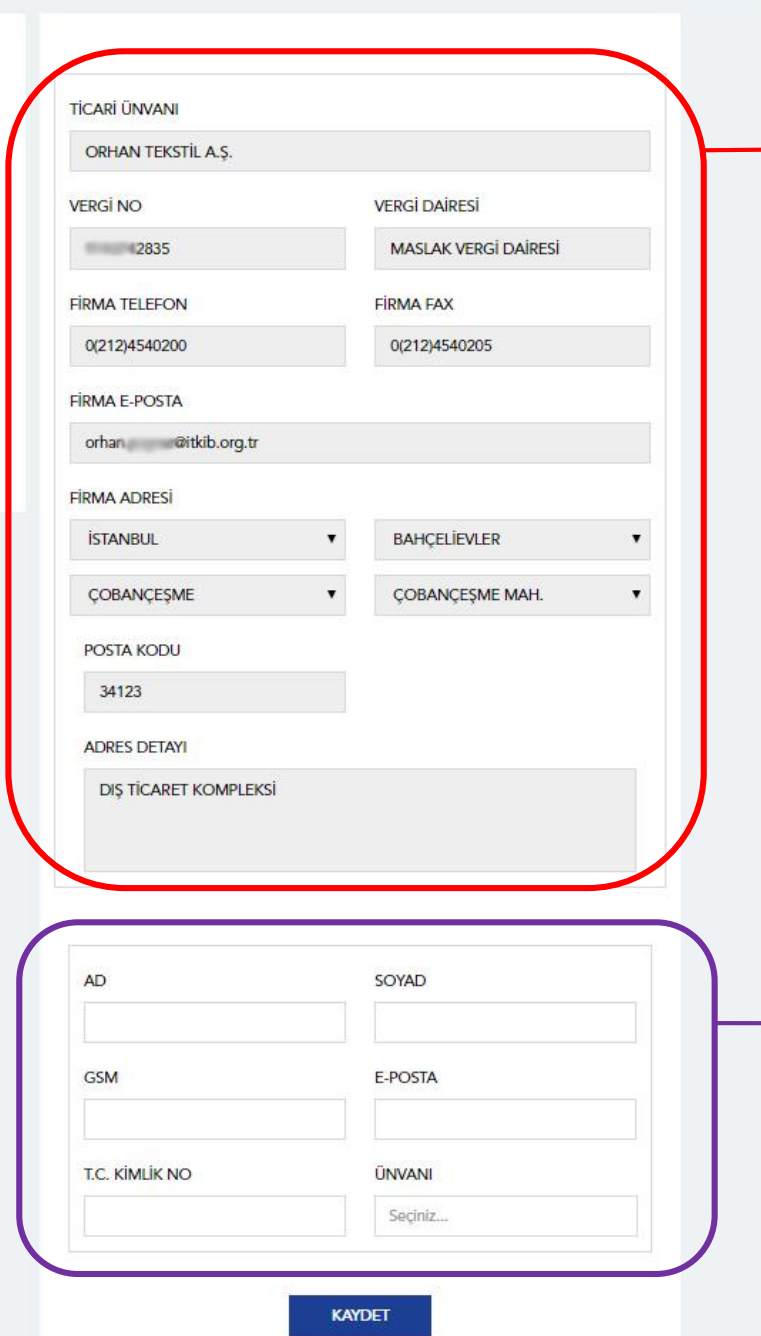

Firma bilgileriniz sistemde kayıtlı ise bu alanlar dolu gelecektir.

Eğer firmanız sistemde kayıtlı değil ise firma bilgilerini örnekteki gibi doldurunuz.

Sisteme giriş için gerekli olan bilgileri doldurup 'KAYDET' butonuna tıkladıktan sonra cep telefonunuza geçici şifre gönderilecektir.

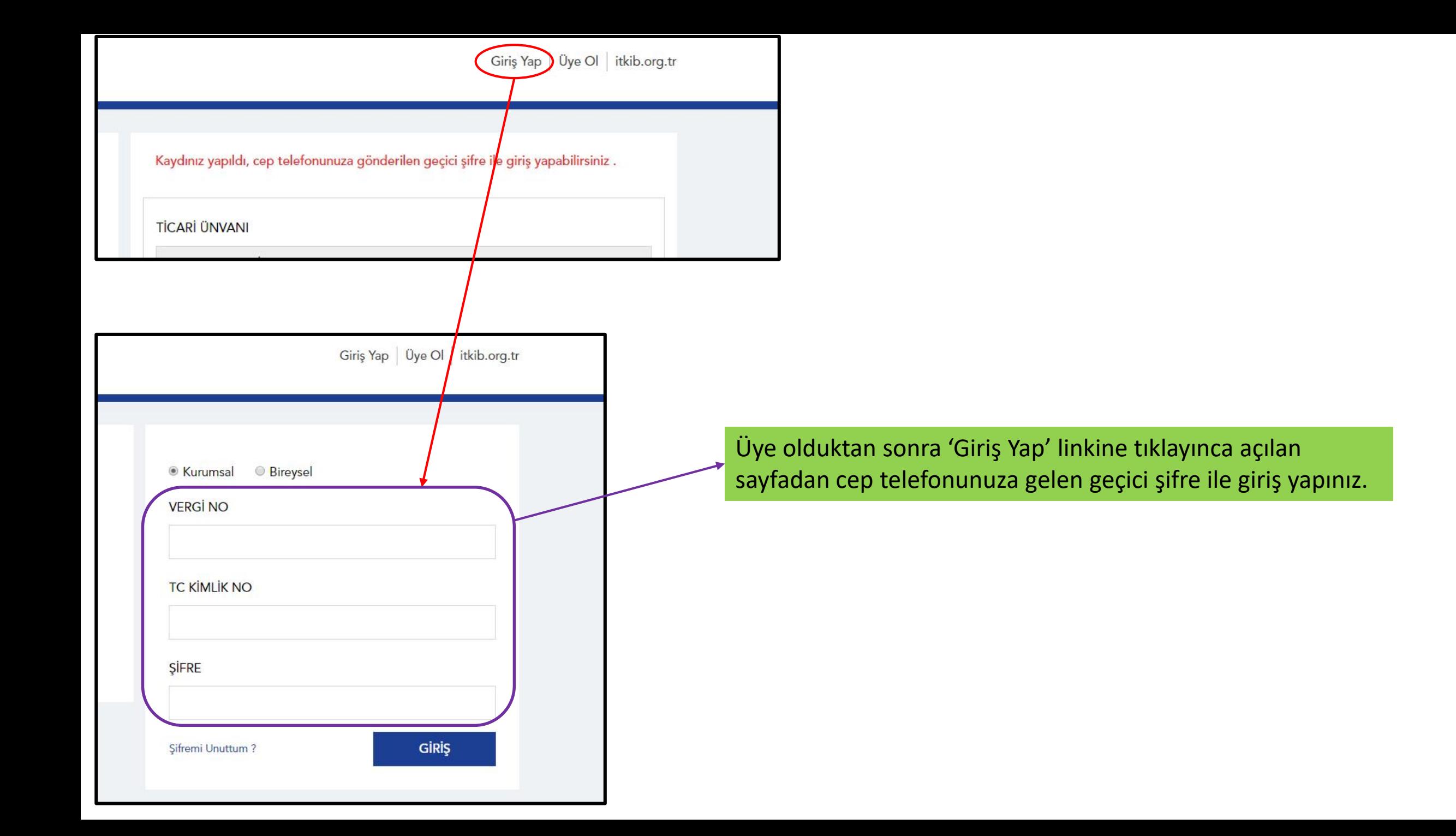

## Giriş Yap | Üye Ol | itkib.org.tr

YENİ ŞİFRE

........

YENİ ŞİFRE TEKRAR

........

Şifreniz en az 8 karakter uzunluğunda olmalı ve<br>en az 1 harf ile 1 rakam içermelidir.

**GÜNCELLE** 

Yeni şifreniz 8 karakter olmalı ve en az 1 harf ile rakam olacak şekilde belirleyerek 'GÜNCELLE' butonuna tıklayınız.

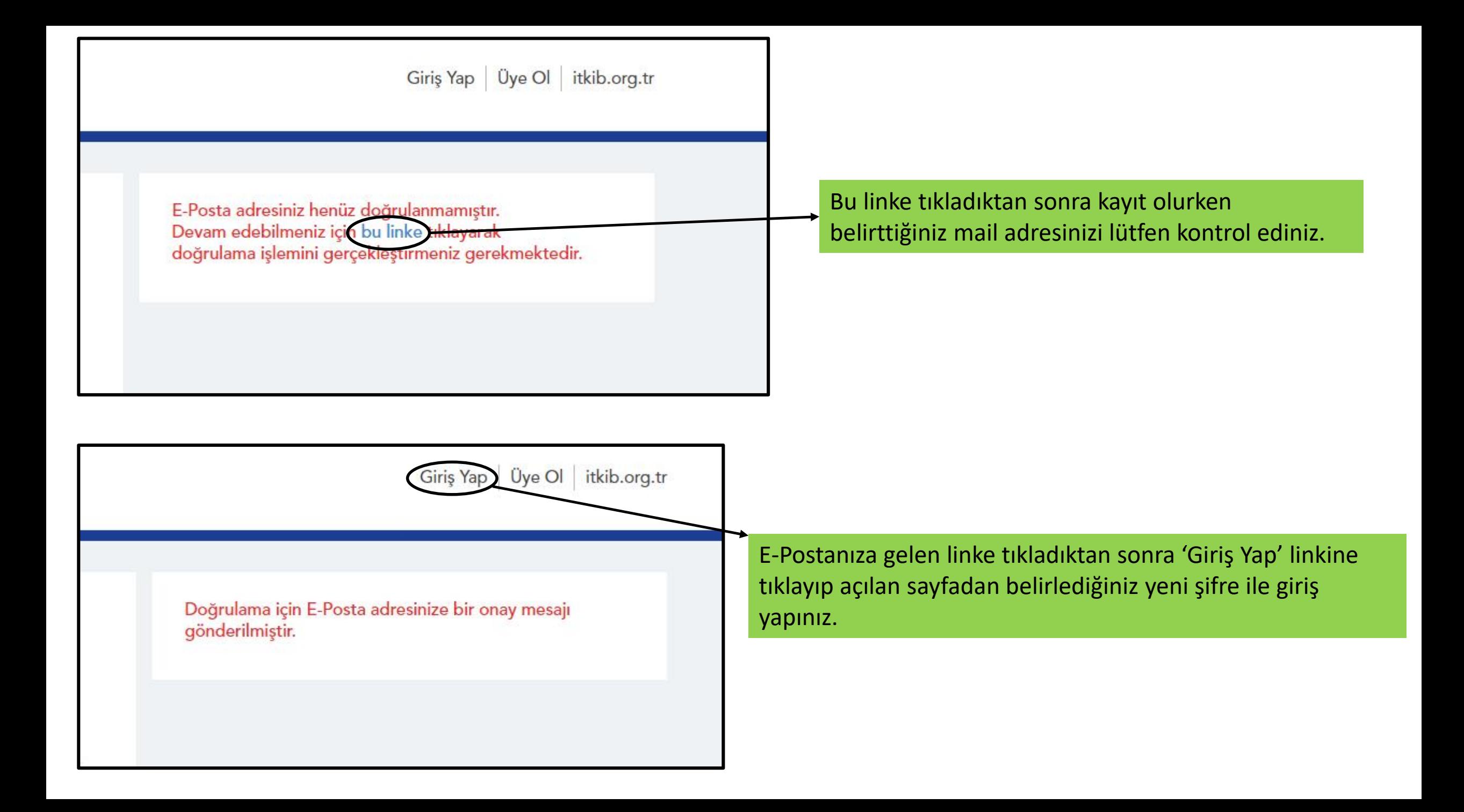